# Disk File Optimizer for OpenVMS Installation Guide

This installation guide provides installation information for the Disk File Optimizer for OpenVMS layered software product.

**Software Version:** Version V2.9

**Hewlett-Packard Company Palo Alto, California**

#### **January 2005**

© 2005 Hewlett-Packard Development Company, L.P.

The information contained herein is subject to change without notice. The only warranties for HP products and services are set forth in the express warranty statements accompanying such products and services. Nothing herein should be construed as constituting an additional warranty. HP shall not be liable for technical or editorial errors or omissions contained herein.

Proprietary computer software. Valid license from HP required for possession, use or copying. Consistent with FAR 12.211 and 12.212, Commercial Computer Software, Computer Software Documentation, and Technical Data for Commercial Items are licensed to the U.S. Government under vendor's standard commercial license.

Printed in the U.S.A.

This document was prepared using VAX DOCUMENT Version 2.1.

# **Contents**

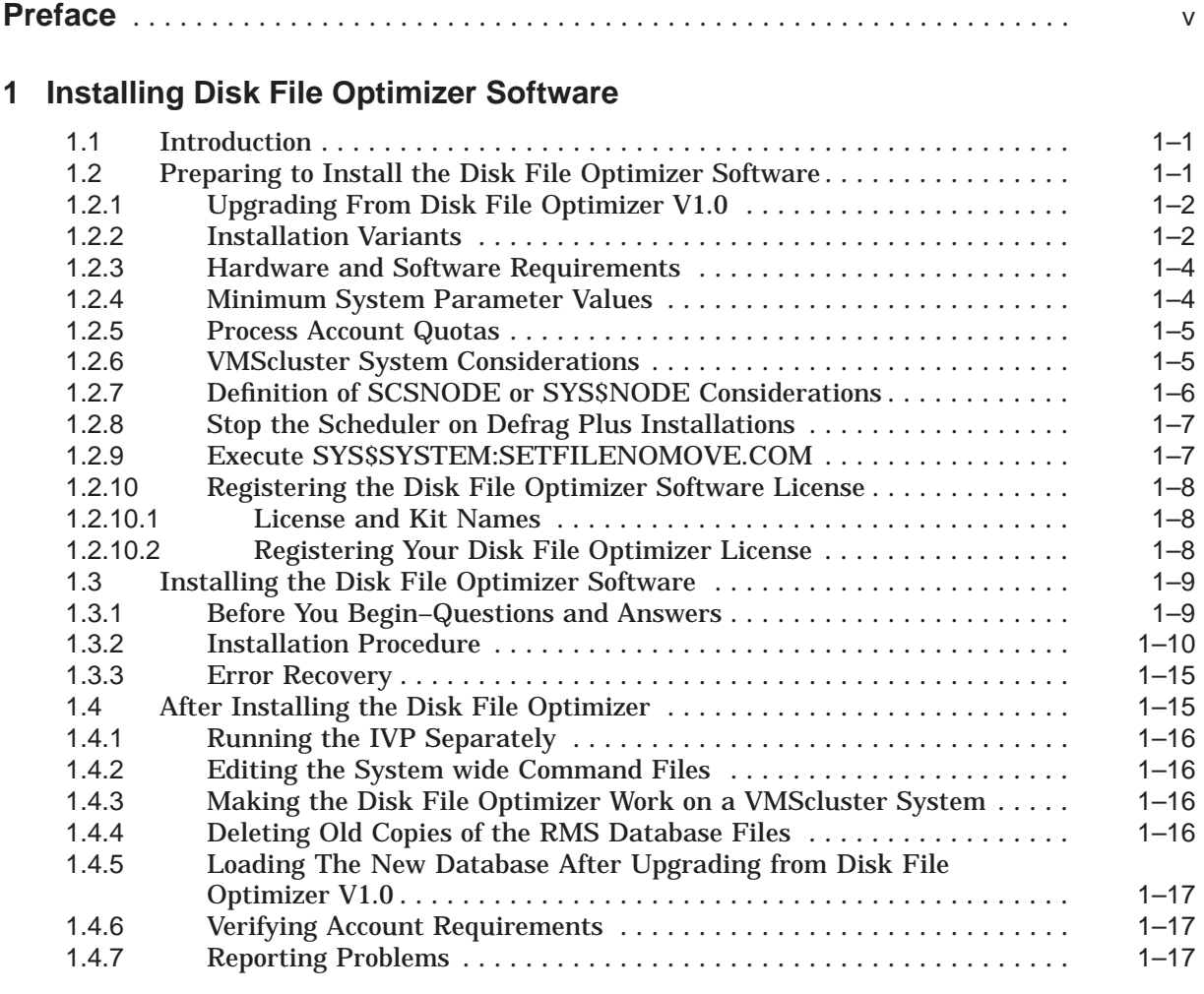

# **A Disk File Optimizer Logicals and Files**

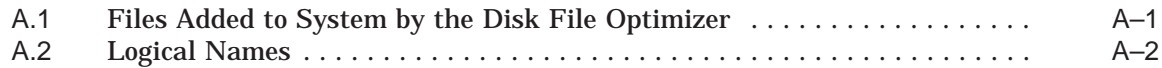

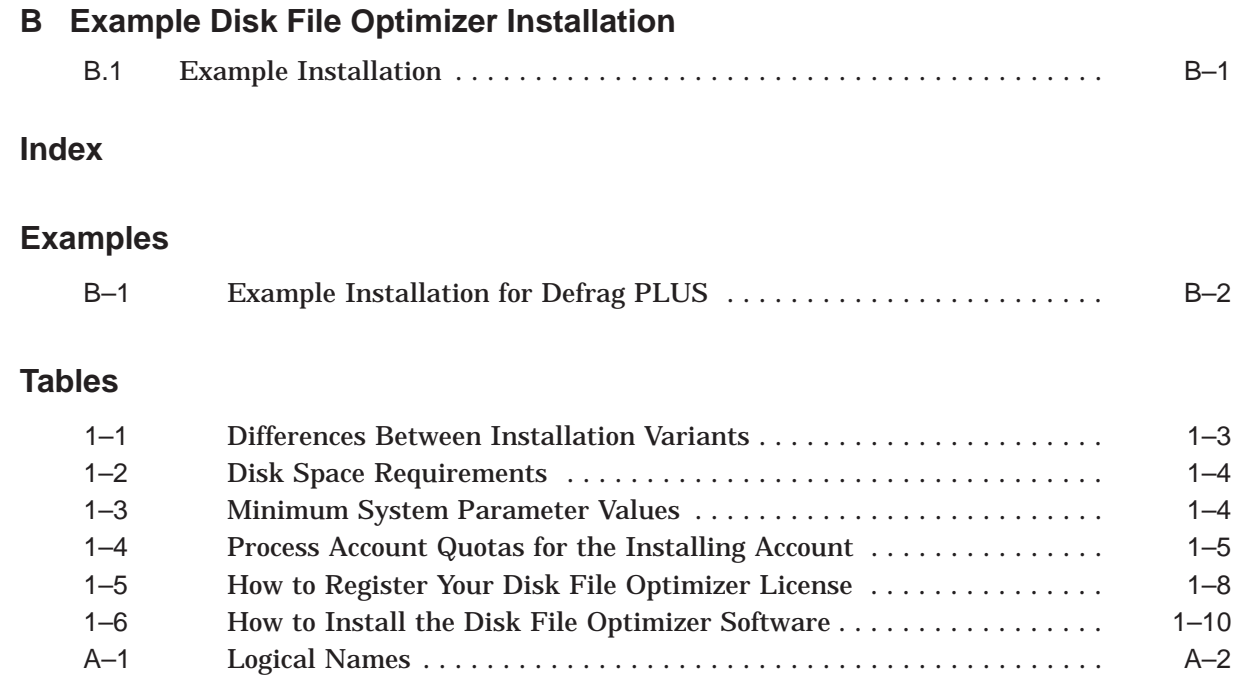

# **Preface**

## **Purpose of This Guide**

The installation guide contains the installation procedure for installing the Disk File Optimizer for OpenVMS.

## **Intended Audience**

The intended audience is the system administrators who install the Disk File Optimizer software.

# **Related Documents**

- *OpenVMS License Management Utility Manual*
- *OpenVMS Performance Management*
- *OpenVMS DCL Dictionary*
- *OpenVMS System Manager's Manual*
- *OpenVMS System Management Utilities Reference Manual*
- *Guide to OpenVMS File Applications*
- *OpenVMS Record Management Utilities Reference Manual*
- *VAX Performance Advisor (VPA) Documentation Kit*

Order numbers for these documents can be obtained from your HP Sales Representative.

# **Conventions**

The following conventions are used in this manual:

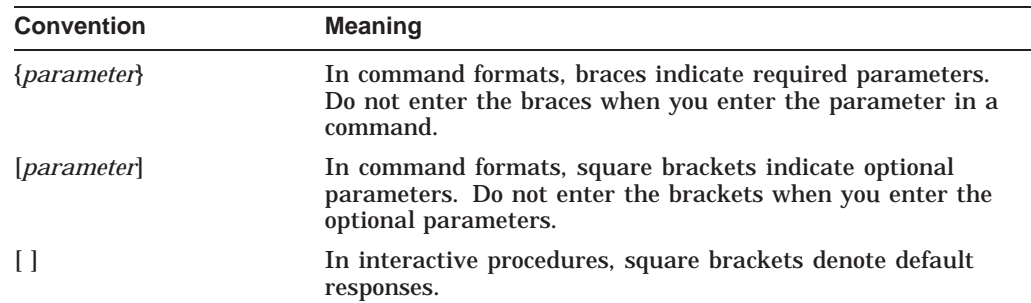

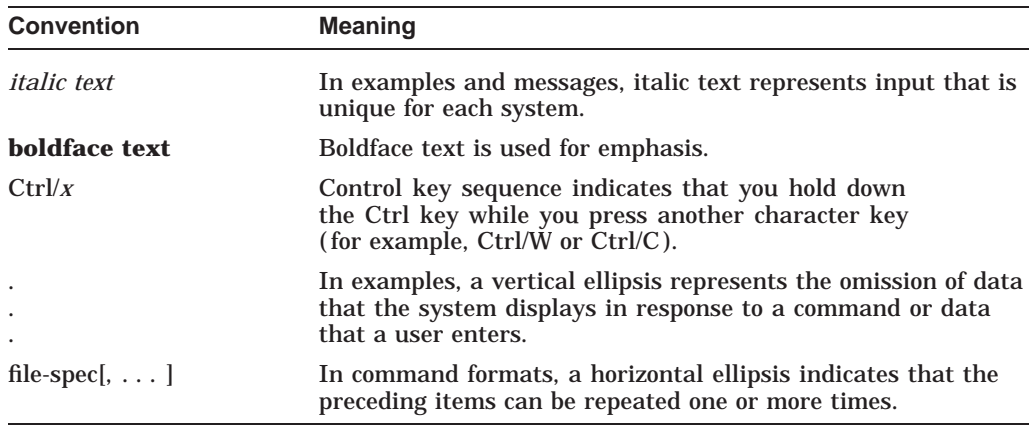

# **References to HP Products**

The following HP products are mentioned in this manual:

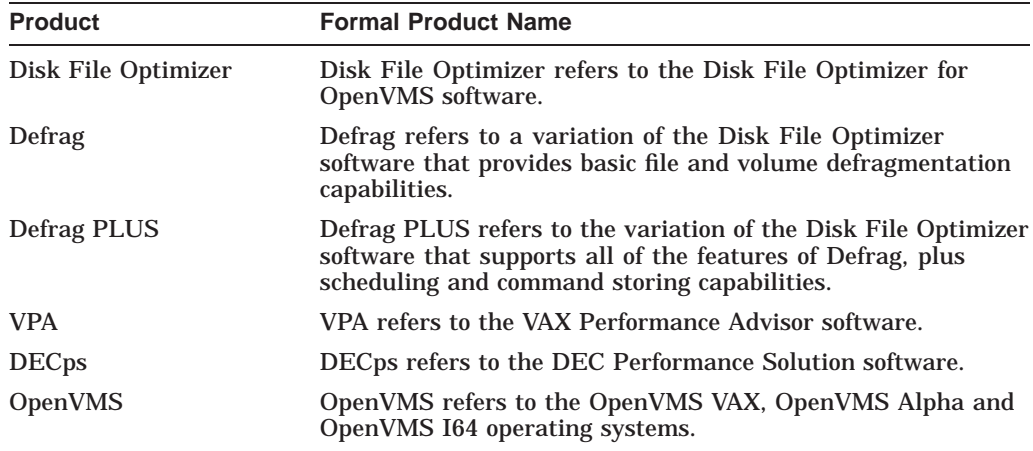

**1**

# **Installing Disk File Optimizer Software**

# **1.1 Introduction**

This chapter describes how to install the Disk File Optimizer software. It includes the following sections:

- Preinstallation activities
- Installation procedure
- Postinstallation activities

## **1.2 Preparing to Install the Disk File Optimizer Software**

#### **Recommendation**

Performing a backup of your system disk prior to installing Disk File Optimizer software is recommended. Refer to the *BACKUP Utility in OpenVMS System Management Utilities Reference Manual* for more details.

The following process describes preparations needed to install the Disk File Optimizer software.

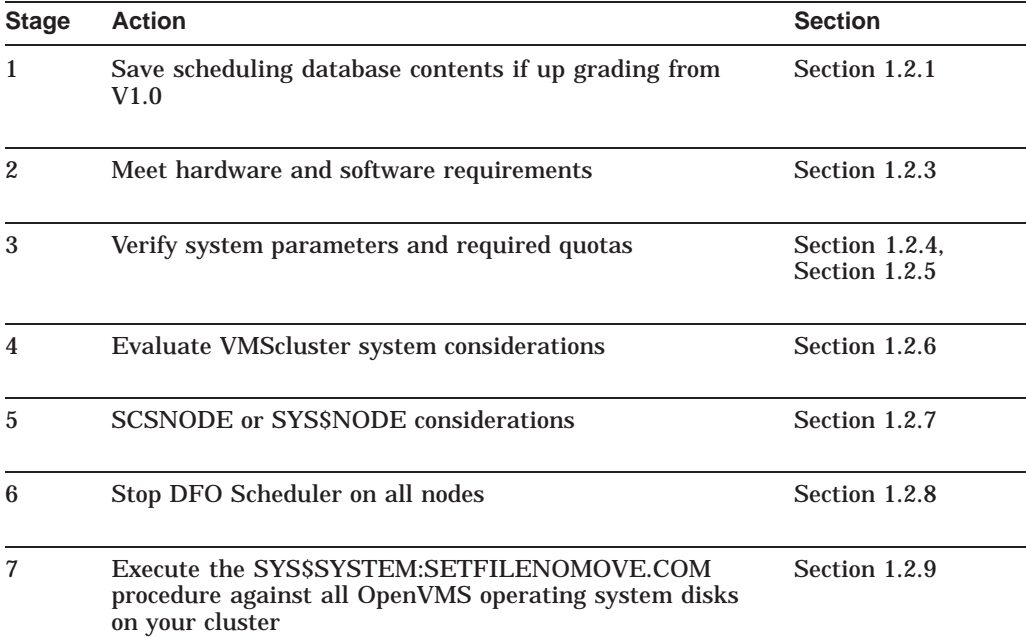

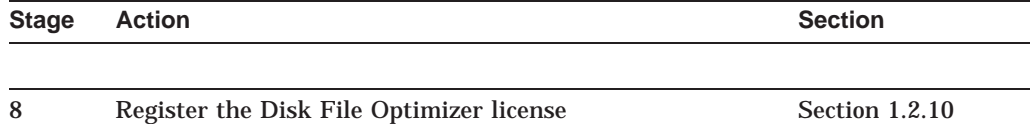

Your bill of materials and indented bills report specify the contents of your media. Be sure to verify the contents of your kit with this information. If your kit is damaged or if parts are missing, contact your HP representative.

The installation procedure for the Disk File Optimizer provides online release notes. HP strongly recommends that you read the release notes before proceeding with the installation. For information on accessing the online release notes, see Table 1–6.

The Disk File Optimizer software installation procedure converts existing scheduling database files to the new version. If you have Disk File Optimizer V1.1 to V2.0, the installation will convert your Rdb database to an RMS database. If you are installing Disk File Optimizer Version 1.0, see Section 1.2.1 before installing.

## **1.2.1 Upgrading From Disk File Optimizer V1.0**

If you are upgrading from Disk File Optimizer V1.0 and want to save the data in your database, you must save the data in a command procedure. Perform the following command to save in a command procedure:

\$ DEFRAGMENT SHOW \*/COMMAND/OUT=LOAD\_DB.COM

This command saves the data from your Rdb database and allows you restore it after installation of Disk File Optimizer.

#### **1.2.2 Installation Variants**

The Disk File Optimizer kit allows for two installation variants:

- Defrag, which provides capabilities to defragment files and volumes
- Defrag PLUS, which provides all the capabilities of Defrag plus scheduling and command storage options

Table 1–1 identifies the major differences between Defrag and Defrag PLUS.

Defrag is recommended on any system where the additional features are not desired or where disk space is very limited.

Defrag PLUS is recommended on VMScluster systems and on any single-node system where the additional features of Defrag PLUS are desired.

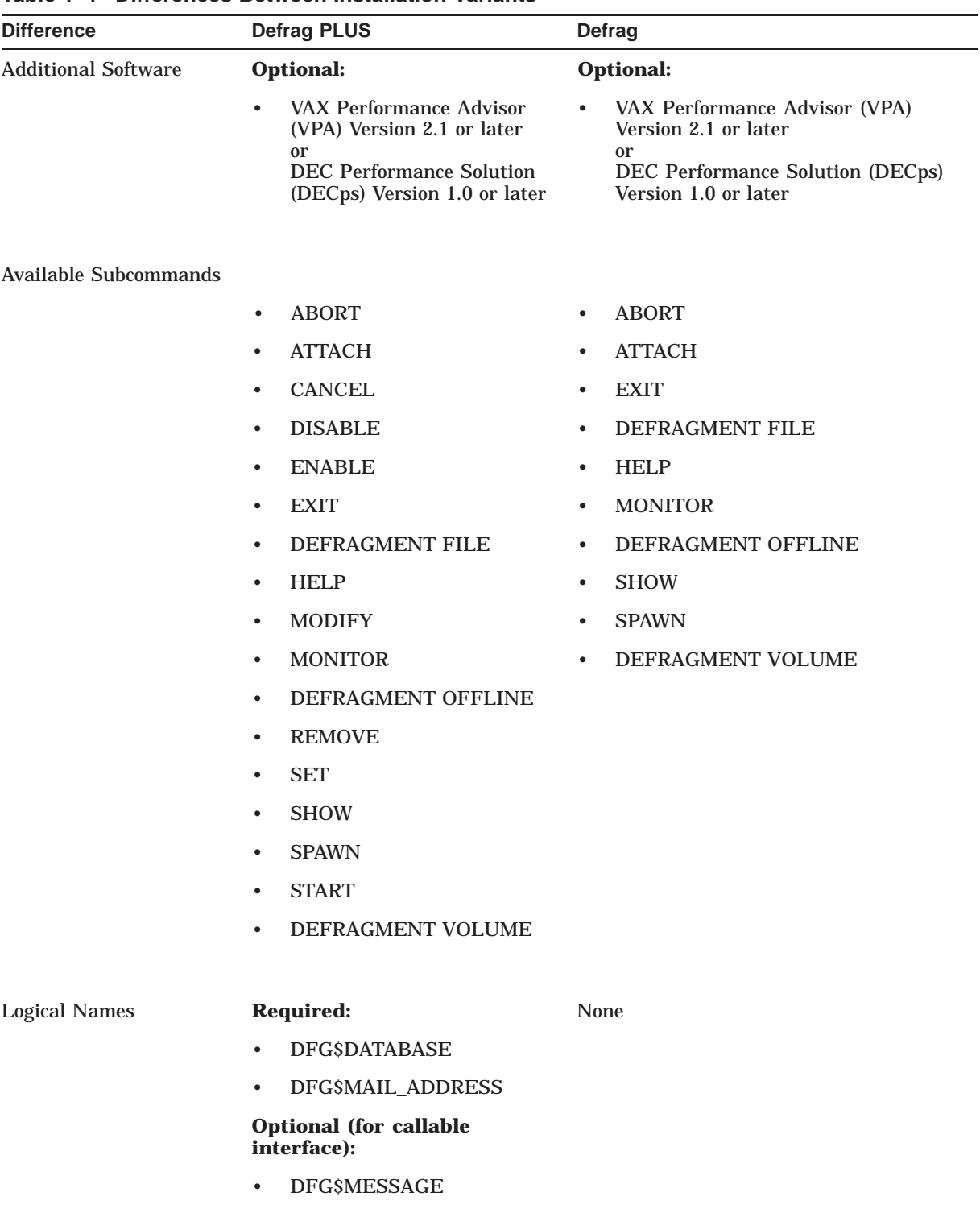

#### **Table 1–1 Differences Between Installation Variants**

## **1.2.3 Hardware and Software Requirements**

The Disk File Optimizer free disk storage space requirements are different during installation and after installation. Table 1–2 summarizes the storage requirements.

| Variant           | <b>Blocks Required</b><br><b>During Installation</b> | <b>Blocks Required</b><br><b>After Installation</b> |
|-------------------|------------------------------------------------------|-----------------------------------------------------|
| Defrag PLUS/VAX   | 26700                                                | 23700                                               |
| Defrag PLUS/Alpha | 31700                                                | 27800                                               |
| Defrag PLUS/I64   | 34000                                                | 32000                                               |
| Defrag/VAX        | 23900                                                | 22800                                               |
| Defrag/Alpha      | 25500                                                | 23900                                               |
| Defrag/I64        | 28000                                                | 26000                                               |

**Table 1–2 Disk Space Requirements**

To determine the number of free disk blocks on the current system disk, enter the following command at the DCL prompt:

\$ SHOW DEVICE SYS\$SYSDEVICE

Disk File Optimizer is supported on OpenVMS VAX 7.3, OpenVMS Alpha 7.3-2 & 8.2 and OpenVMS I64 8.2.

To install the software, you must be logged in to an account that has SETPRV privileges.

**Note**

VMSINSTAL turns off BYPASS privilege at the start of the installation.

## **1.2.4 Minimum System Parameter Values**

This section lists those system parameters whose default values may be insufficient for proper operation of the defragmentation software. Table 1–3 lists these parameters, recommended minimum settings, and whether the parameters apply to Defrag or Defrag PLUS.

| <b>System Parameter</b> | <b>Minimum Value</b> | <b>Installation</b><br><b>Variant</b> | <b>Explanation</b>                                                                                      |
|-------------------------|----------------------|---------------------------------------|----------------------------------------------------------------------------------------------------|
| <b>GBLPAGES</b>         | 2078 (available)     | <b>PLUS</b>                           | Use the f\$getsyi("free_gblpages") lexical function to<br>obtain the number of available global pages.  |
| <b>GBLSECTIONS</b>      | 80 (available)       | <b>PLUS</b>                           | Use the f\$getsyi("gblsections") lexical function to<br>obtain the number of available global sections. |
| <b>RESHASHTBL</b>       | 512 entries          | <b>PLUS</b>                           | Use SYSGEN to find this value.                                                                          |
|                         |                      |                                       |                                                                                                    |

**Table 1–3 Minimum System Parameter Values**

## **1.2.5 Process Account Quotas**

The account you use to install the Disk File Optimizer software must have sufficient quotas to enable you to perform the installation. Table 1–4 summarizes the process quotas required for the installing account, regardless of which installation variant you install.

| Value  |
|--------|
| 24     |
| 18     |
| 20,480 |
| 18     |
| 2048   |
| 50     |
| 10     |
| 20,000 |
|        |

**Table 1–4 Process Account Quotas for the Installing Account**

User account quotas are stored in the SYSUAF.DAT file. Use the VMS Authorize utility (AUTHORIZE) to verify and change user account quotas. First set your directory to SYS\$SYSTEM, and then run AUTHORIZE:

\$ SET DEFAULT SYS\$SYSTEM \$ RUN AUTHORIZE UAF>

At the UAF> prompt, enter the SHOW command with an account name to check a particular account, for example:

```
UAF> SHOW SMITH
```
To change a quota, enter the MODIFY command. The following example changes the FILLM quota for the SMITH account, and then exits from the utility:

UAF> MODIFY SMITH /FILLM=50 UAF> EXIT

After you exit from the utility, the system displays messages indicating whether or not changes were made. Once the changes have been made, you must log out and log in for the new quotas to take effect.

For more information on modifying account quotas, see the description of the Authorize utility in the *OpenVMS System Management Utilities Reference Manual*.

#### **1.2.6 VMScluster System Considerations**

Use the following list of guidelines when installing the Disk File Optimizer on a VMScluster system:

• For Defrag PLUS, the scheduling database should be accessible from all nodes in the cluster.

Make sure to place the scheduling database on a cluster-accessible disk. Defragmentation can occur only from nodes that can access the database.

• For Defrag PLUS, defragmentation can occur only on those nodes running a scheduler process.

The scheduler creates defragmentation processes and runs them as detached processes. Because of this, defragmentation can occur only from nodes that have a running scheduler.

• After installation, install the latest version of DCLTABLES.EXE on all nodes of your system.

To make the Disk File Optimizer available on all nodes of the cluster, you should ensure that all nodes have the latest version of DCLTABLES.EXE installed. Use SYSMAN or log in to each node in the cluster and enter the following command:

\$ INSTALL REPLACE SYS\$COMMON:[SYSLIB]DCLTABLES.EXE

- Be sure to install Disk File Optimizer on both the VAX and Alpha system in your VMScluster if it is a mix of VAX and Alpha systems.
- During installation of DFO on a cluster with multiple system disks, you must shut down the scheduler before starting the installation on the next node. Use the following command:

\$ @SYS\$MANAGER:DFG\$STOP\_SCHEDULER

During the Installation Verification Procedure (IVP) the scheduler is started on the node that the installation was just completed on. After completion of installation on all nodes, restart the scheduler on all licensed nodes in the cluster. Use the following command:

\$ @SYS\$STARTUP:DFG\$STARTUP

#### **1.2.7 Definition of SCSNODE or SYS\$NODE Considerations**

Defrag PLUS requires either SCSNODE (SYSGEN parameter) or SYS\$NODE (DECnet logical) be defined on the node that Disk File Optimizer is installed on. If both SCSNODE and SYS\$NODE are NOT defined, the Disk File Optimizer scheduler will not start.

If the node is part of a cluster then SCSNODE has to be defined in SYSGEN. You can check if SCSNODE is defined by using the following command:

```
$ WRITE SYS$OUTPUT F$GETSYI("NODENAME")
SPIELN
$
```
In this example, SPIELN is the SCSNODE name. If the SYSGEN parameter SCSNODE is not defined then no node name is returned.

Another way of checking SCSNODE is to go into SYSGEN and execute the following command:

\$ MCR SYSGEN SYSGEN> SHOW SCSNODE Parameter Name Current Default Min. Max. Unit Dynamic -------------- ------- ------- ------- ------- ---- ------- SCSNODE "SPIELN " " " " "ZZZZ" Ascii SYSGEN> EXIT  $\ddot{\mathcal{S}}$ 

In this example, SPIELN is the SCSNODE name.

If the node is a standalone node, it does not require that SCSNODE be defined. However, if you wish to, you can define it in SYS\$SYSTEM:MODPARAMS.DAT as follows and then do an AUTOGEN:

```
SCSNODE="SPIELN"
SCSSYSTEMID=9112
```
If the node is running DECnet, it will have a logical SYS\$NODE defined. You can check to see if the logical SYS\$NODE is defined using the following command:

```
$ SHOW LOG SYS$NODE
   "SYS$NODE" = "SPIELN::" (LNM$SYSTEM_TABLE)
$
```
In this example, SPIELN is the SYS\$NODE name.

#### **1.2.8 Stop the Scheduler on Defrag Plus Installations**

If you are running a previous version of the Disk File Optimizer, then shut down the Scheduler software on all nodes before installing the new version of Defrag or Defrag PLUS software.

Use SYSMAN to shut down the Scheduler software or execute the following command on all nodes:

\$ @SYS\$MANAGER:DFG\$STOP\_SCHEDULER.COM

#### **1.2.9 Execute SYS\$SYSTEM:SETFILENOMOVE.COM**

Before you run the Disk File Optimizer, execute SYS\$SYSTEM:SETFILENOMOVE.COM against all OpenVMS operating system disks on your cluster. SETFILENOMOVE.COM identifies all system files that must not be moved because they are accessed without the file system. When you run this command file, it sets the NOMOVE bit in the file header for the identified files. If you do not run this command procedure, system files could be moved that would be ''lost'' to the accessing processes.

This procedure marks certain critical system files with the NOMOVE attribute. This anchors these files to the disk; any attempt to relocate them using the XQP MOVEFILE function fails.

While attempting to execute SETFILENOMOVE.COM, you may receive several errors similar to the following:

```
%SET-E-READERR, error reading <file name>
-SYSTEM-W-ACCONFLICT, file access conflict
```
To set the NOMOVE attribute on these files you must boot from another system, such as the distribution CD, and then execute SETFILEMOVE.COM against the disk. However, these files may already have the NOMOVE attribute set. Use the DIRECTORY/FULL command to determine if the NOMOVE attribute was already set.

If the NOMOVE attribute is not set and you cannot boot from another system disk, you should be all right because the file is open when the system is booted. Disk File Optimizer does not defragment or move open files.

To use this SETFILENOMOVE.COM procedure, you must specify the file name as P1 on the command line. For example:

\$ @SYS\$SYSTEM:SETFILENOMOVE \$1\$DKB100:

## **1.2.10 Registering the Disk File Optimizer Software License**

When you are installing Disk File Optimizer software for the first time, you must register the Disk File Optimizer software license.

The following sections describe:

- License and kit names
- How to register the software license

#### **1.2.10.1 License and Kit Names**

The license and kit name for the Disk File Optimizer software is the same for Defrag and Defrag PLUS. The license name is **DFG** or **PFO** and the kit names is: **DFG029**.

#### **1.2.10.2 Registering Your Disk File Optimizer License**

Follow the steps in Table 1–5 to register your new Disk File Optimizer license.

Where to find registration information:

The license registration information is contained in the Product Authorization Key (PAK). The PAK is a certificate shipped with the Disk File Optimizer package.

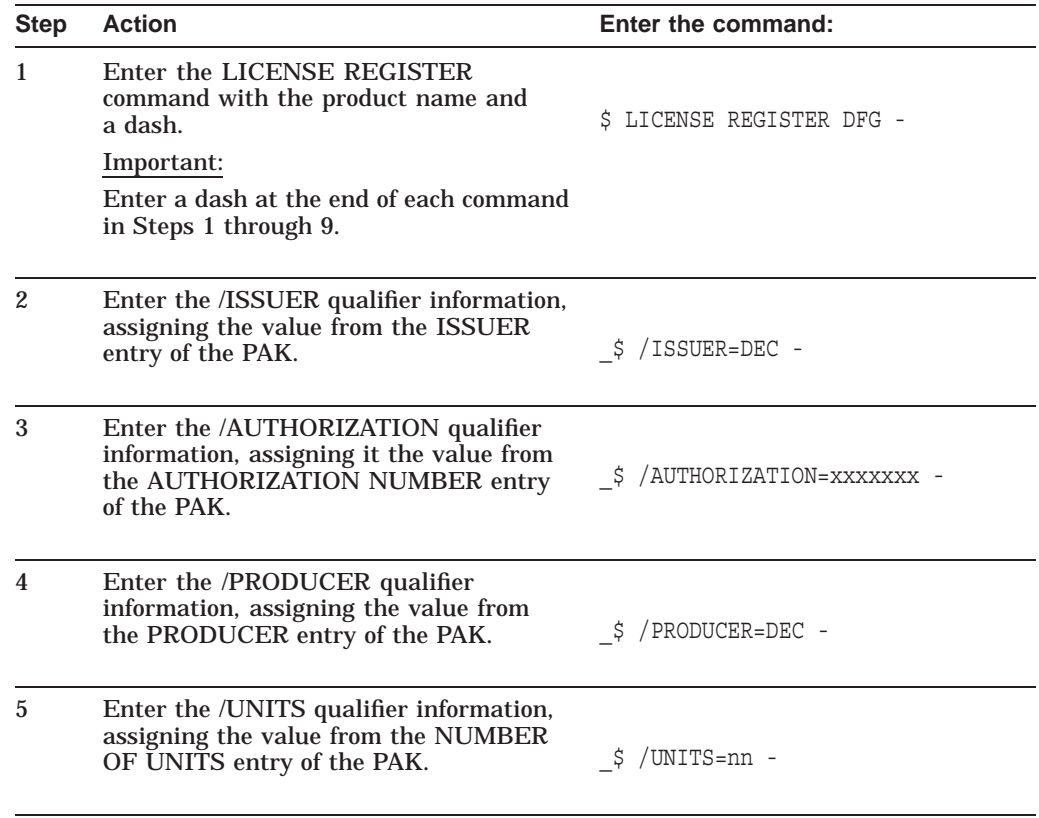

#### **Table 1–5 How to Register Your Disk File Optimizer License**

| <b>Step</b> | <b>Action</b>                                                                                                    | Enter the command:                  |
|-------------|----------------------------------------------------------------------------------------------------|-------------------------------------|
| 6           | Enter the /RELEASE_DATE qualifiers<br>information, assigning the product's<br>release date value from the PRODUCT<br>RELEASE DATE entry of the PAK.            | \$ /RELEASE DATE=dd-mmm-yyyy -      |
| 7           | Enter the /TERMINATION DATE<br>qualifiers information, assigning the<br>product's termination date value from<br>the KEY TERMINATION DATE entry of<br>the PAK. | _\$ /TERMINATION_DATE=dd-mmm-yyyy - |
| 8           | Enter the /AVAILABILITY qualifier<br>information, assigning the value from the<br>AVAILABILITY TABLE CODE entry of<br>the PAK.                                 | \$/AVAILABILITY=x -                 |
| 9           | Enter the /OPTIONS qualifier<br>information, assigning the value from<br>the KEY OPTIONS entry of the PAK.                                                     | \$ /OPTIONS=xxxxxx -                |
| 10          | Enter the /CHECKSUM qualifier<br>information, assigning the value from<br>the CHECKSUM entry of the PAK.<br>Important:<br>Do NOT end this entry with a dash.   | \$/CHECKSUM=x-xxxx-xxxx-xxxx-xxxx   |
| 10          | Invoke the LICENSE LOAD command<br>with the product name.                                                                                                    | \$ LICENSE LOAD DFG                 |

**Table 1–5 (Cont.) How to Register Your Disk File Optimizer License**

# **1.3 Installing the Disk File Optimizer Software**

## **1.3.1 Before You Begin–Questions and Answers**

Before beginning the installation procedure, you may want to read the following questions and answers:

- Q: Is there anything special I should do before I install Disk File Optimizer for the first time?
- A: Yes. Make sure you have run SETFILENOMOVE.COM on your OpenVMS operating system disks as described in Section 1.2.9.
- Q: How long does the installation procedure take?
- A: The installation procedure takes from 15 to 45 minutes, depending on your media type, system configuration, software variant, and whether or not you execute the IVP.
- Q: How can I get help?

.

- A: VMSINSTAL provides additional information about the decisions required to respond to the installation prompts. To get help at any installation press  $?$  Return
- Q: Where can I find an example of the installation procedure?
- A: Appendix B contains an example of an installation procedure for the Disk File Optimizer software.
- Q: How can I abort the installation procedure?
- A: Enter Ctrl/Y
- Q: Do I need to do anything special to upgrade from the existing Disk File Optimizer software?
- A: No, unless you are upgrading from Disk File Optimizer Version 1.0. Refer to Section 1.2.1.

#### **1.3.2 Installation Procedure**

.

The Disk File Optimizer installation procedure consists of a series of questions and informational messages. See Appendix B for a sample installation. Follow the steps in Table 1–6 to install Disk File Optimizer software.

#### **Table 1–6 How to Install the Disk File Optimizer Software**

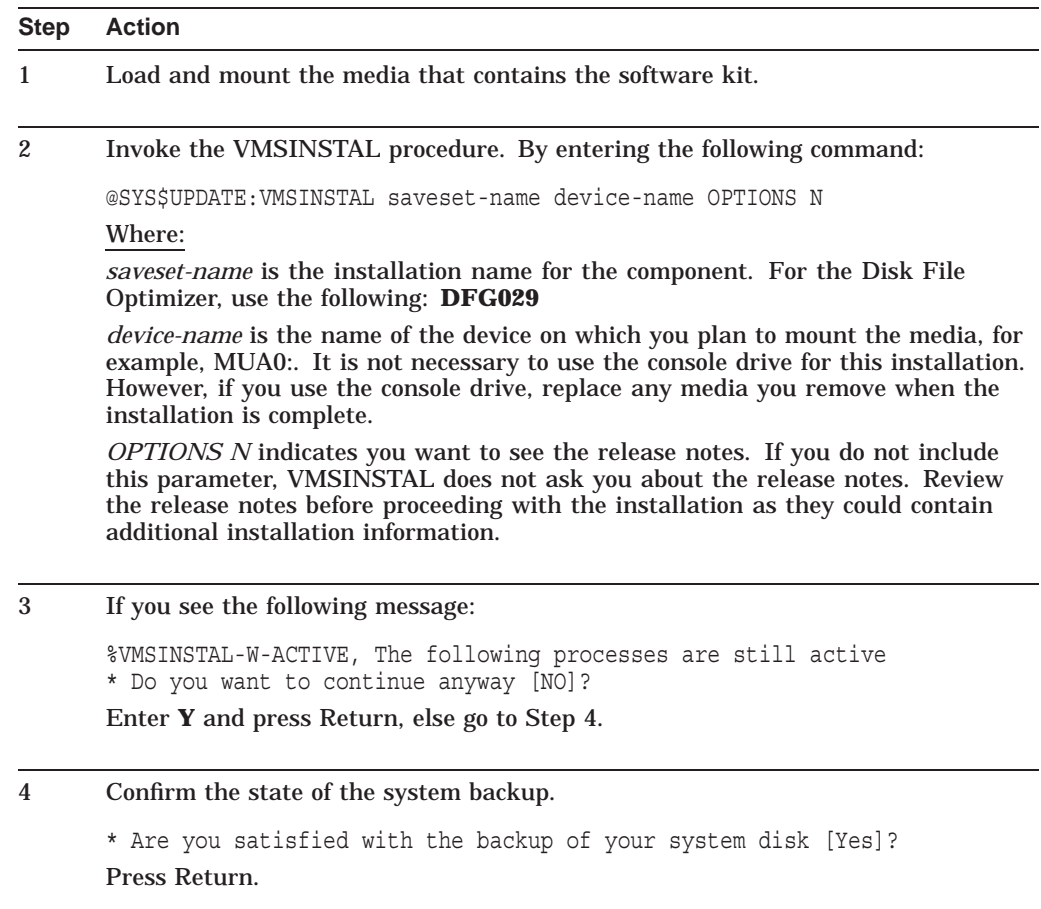

**Table 1–6 (Cont.) How to Install the Disk File Optimizer Software**

| <b>Step</b> | <b>Action</b>                                                                                                    |  |  |
|-------------|----------------------------------------------------------------------------------------------------|--|--|
| 5           | Respond to the Release Notes option.                                                                                                    |  |  |
|             | Release notes included with this kit are always copied to SYS\$HELP.                                                                                                    |  |  |
|             | Additional Release Notes Options:                                                                                                    |  |  |
|             | Display release notes<br>1.<br>Print release notes<br>2.<br>Both 1 and 2<br>3.<br>4. None of the above                                                                                                    |  |  |
|             | * Select option [2]:                                                                                                    |  |  |
|             | Enter the number of the desired option and press Return.                                                                                                    |  |  |
| 6           | Continue the installation.                                                                                                    |  |  |
|             | * Do you want to continue the installation [NO]?                                                                                                    |  |  |
|             | Enter Y and press Return.                                                                                                    |  |  |
|             |                                                                                                    |  |  |
| 7           | Purge old Disk File Optimizer software files if you want to recover storage space<br>on your disk.                                                                                                    |  |  |
|             | * Do you want to purge files replaced by this installation [YES]?                                                                                                    |  |  |
|             | Press Return to purge old files, else enter N and press Return.                                                                                                    |  |  |
| 8           | Confirm the PAK registration.                                                                                                    |  |  |
|             |                                                                                                    |  |  |
|             | * Does this product have an authorization key registered and loaded?<br>Enter Y and press Return.                                                                                                    |  |  |
| 9           | Select to run the Installation Verification Procedure (IVP).                                                                                                    |  |  |
|             | * Do you want to run the IVP after the installation [YES]?                                                                                                    |  |  |
|             | Recommendation:                                                                                                    |  |  |
|             | Running the IVP procedure is recommended.                                                                                                    |  |  |
|             | Press Return to run the IVP, else enter N and press Return.                                                                                                    |  |  |
| 10          | Confirm OpenVMS operating system disk files are set to not be moved.                                                                                                    |  |  |
|             | * Has SETFILENOMOVE.COM been executed against all system disks [NO]?                                                                                                    |  |  |
|             | If you have run SETFILENOMOVE.COM against all your OpenVMS operating<br>system disks, enter Y and press Return. Otherwise, the installation procedure<br>exits at this point.                                                                                                    |  |  |
|             | If you do not run SETFILENOMOVE.COM against all OpenVMS operating system<br>disks before you install the Disk File Optimizer software, files on your system<br>disks could be moved. This would cause access problems for utilities that access<br>files directly rather than through the file system. Refer to Section 1.2.9 for more<br>information. |  |  |

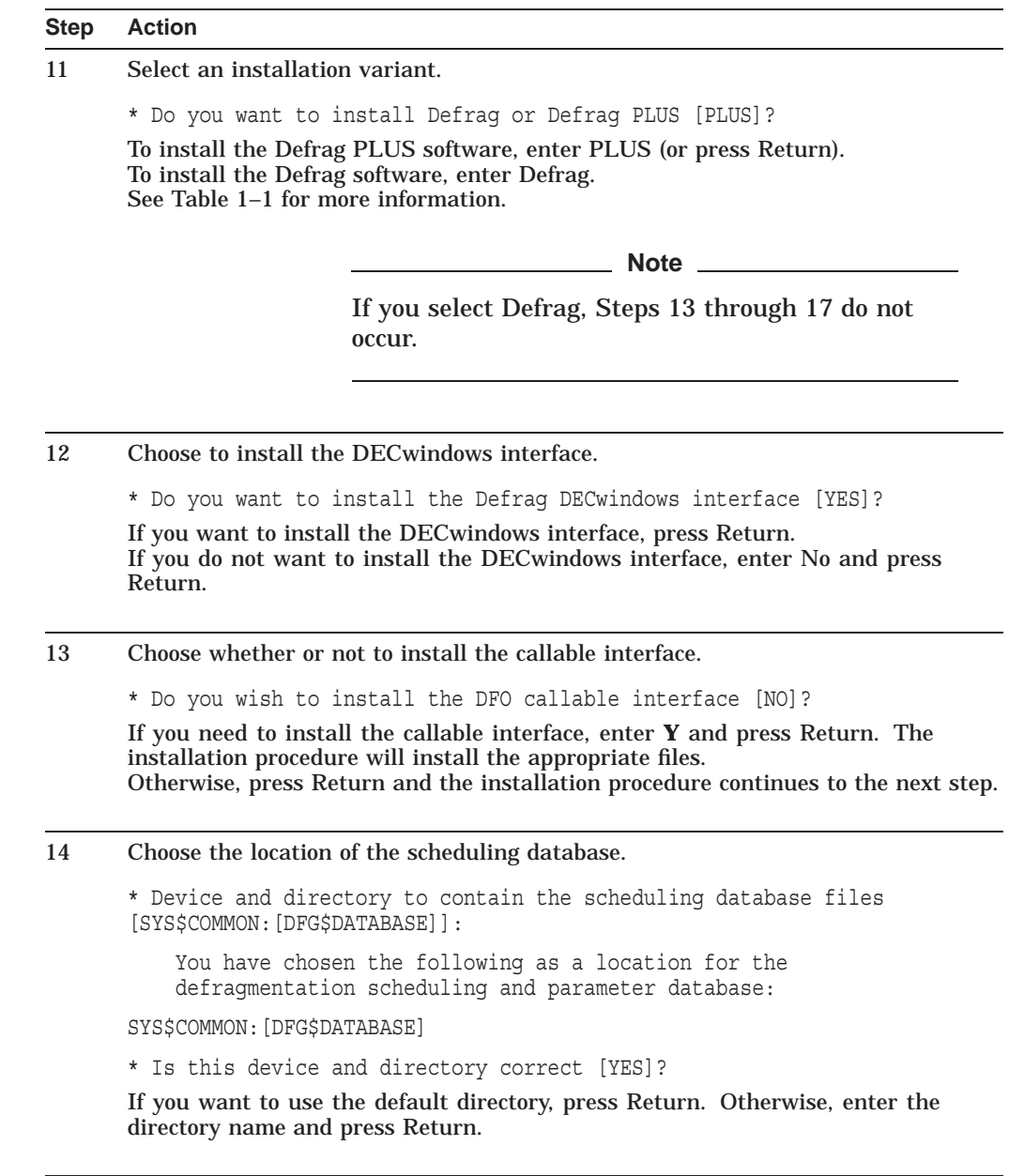

**Table 1–6 (Cont.) How to Install the Disk File Optimizer Software**

**Table 1–6 (Cont.) How to Install the Disk File Optimizer Software**

| <b>Step</b> | <b>Action</b>                                                                                                    |
|-------------|----------------------------------------------------------------------------------------------------|
| 15          | Decide about using existing database if present.                                                                                                    |
|             | The following scheduling/parameter database already exists:                                                                                                    |
|             | DISKSUSER1: [DFGSDATABASE] DFGSDB.DAT:<br>DISKSUSER1: [DFGSDATABASE] DFGSFILE.DAT:<br>DISKSUSER1: [DFGSDATABASE]DFGSGENERAL.DAT:<br>DISK\$USER1: [DFG\$DATABASE] DFG\$NODE.DAT;<br>DISKSUSER1: [DFGSDATABASE] DFGSOUEUE.DAT:<br>DISK\$USER1: [DFG\$DATABASE]DFG\$SCRIPT.DAT;<br>DISKSUSER1: [DFGSDATABASE] DFGSVOLUME.DAT: |
|             | * Do you wish to use it [YES]?                                                                                                    |
|             | This message appears only if a database already exists in the chosen database<br>directory. Press return to use the existing database.                                                                                                    |

16 Choose the name of the mail distribution file.

\* Mail distribution file name [SYS\$COMMON:[DFG\$DATABASE]DFG\$MAIL.DIS]:

The mail distribution file for notification messages is

SYS\$COMMON:[DFG\$DATABASE]DFG\$MAIL.DIS;

\* Is this the correct file specification [YES]?

The mail distribution file is created during installation. You may specify a list of user names for this distribution list or take the default, which is the user name of the installing account.

17 Specify whether or not to change the contents of the mail distribution file.

By default, the mail distribution file contains only the user name of the installing account.

\* Do you want to override the default contents of {mail.DIS} [NO]?

Press Return if you wish the notification list to contain only the user name of the installing account. Enter **Y** if you want to specify a different mailing list. If you enter **Y**, the installation procedure prompts you for a list of user names. Separate the user names with commas, for example: USER1, USER2, USER3[,...].

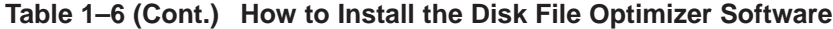

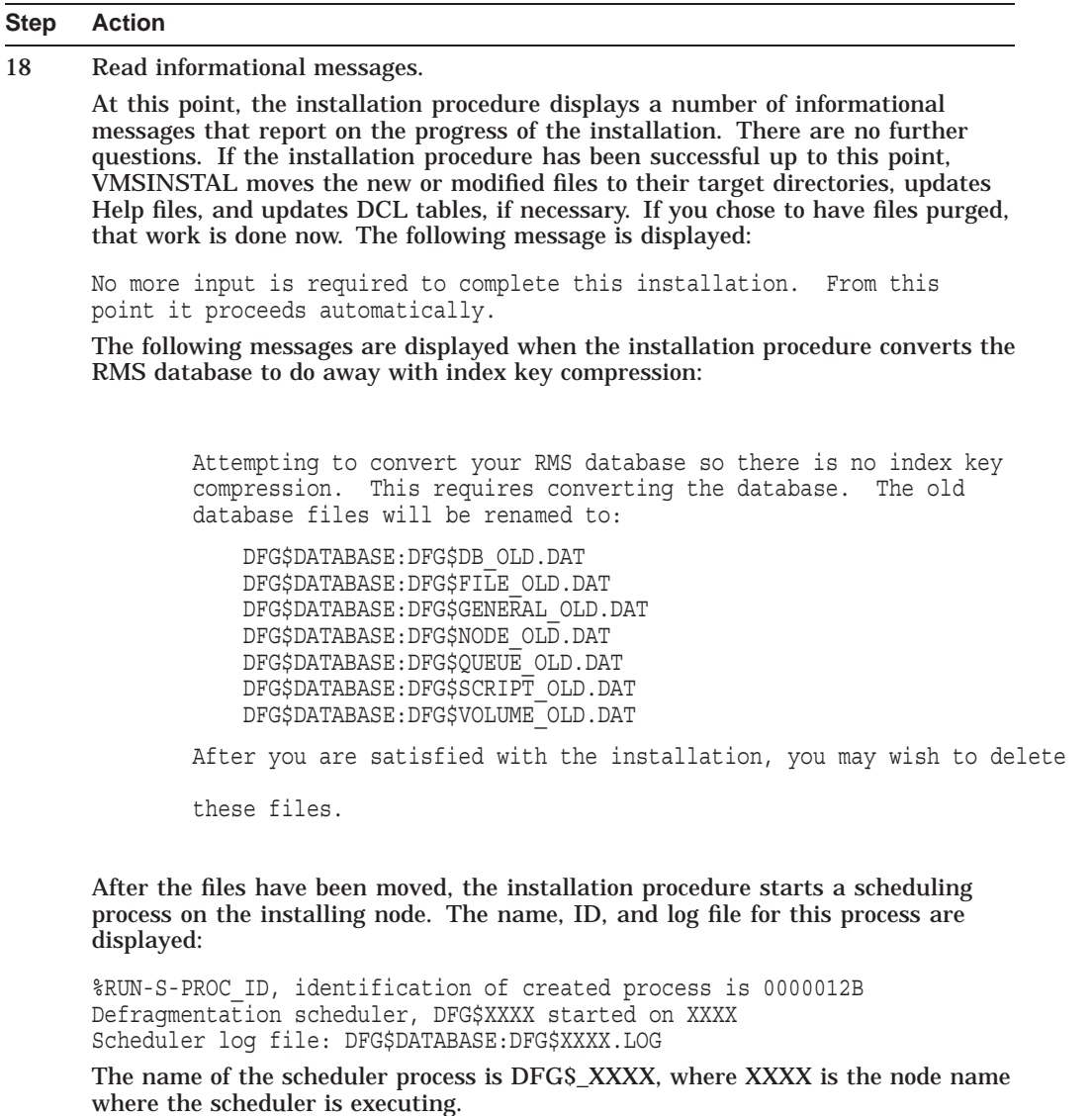

**Note**

The name of the node comes from either the SYSGEN parameter, SCSNODE, or if SCSNODE is undefined, from the system logical name, SYS\$NODE. At least one of these must indicate a valid node name or the defragmentation software will not work correctly.

**Table 1–6 (Cont.) How to Install the Disk File Optimizer Software**

| <b>Step</b> | <b>Action</b>                                                                                                    |  |
|-------------|----------------------------------------------------------------------------------------------------|--|
| 19          | Observe the IVP.                                                                                                    |  |
|             | If you chose to run the IVP, VMSINSTAL runs it now. When the IVP begins, the<br>following message is displayed:                 |  |
|             | Beginning the V2.9 installation verification proced<br>When the IVP completes successfully, the following message is displayed: |  |
|             | Installation verification for V2.9 has successfully                                                                             |  |

#### **1.3.3 Error Recovery**

If errors occur during the installation or when the IVP is running, VMSINSTAL displays failure messages. If the installation fails, the following message is displayed:

%VMSINSTAL-E-INSFAIL, The installation of DFG Version V2.9 has failed.

If the IVP fails, the following messages are displayed:

The DFG Version V2.9 Installation Verification Procedure failed.

%VMSINSTAL-E-IVPFAIL, The IVP for DFG Version V2.9 has failed.

Errors can occur during the installation if any of the following conditions exist:

- Incorrect operating system version
- Incorrect prerequisite software version
- Insufficient quotas
- Insufficient system parameter values
- VMS Help library is currently in use
- Product license has not been registered and loaded

For descriptions of the error messages generated by these conditions, see the VMS documentation about system messages, recovery procedures, and VMS software installation. If you are notified that any of these conditions exist, take the appropriate action as described in the message.

## **1.4 After Installing the Disk File Optimizer**

Perform the following tasks after installing the Disk File Optimizer:

- Run the IVP separately to verify the installation
- Edit the system startup and shutdown files
- Make the Disk File Optimizer software usable on a VMScluster system
- Resolve database errors
- Delete old copies of the database files
- Verify account requirements
- Report any problems

### **1.4.1 Running the IVP Separately**

You usually run the Installation Verification Procedure (IVP) during the installation by responding YES to the question:

\* Do you want to run the IVP after the installation [YES]?

If you did not run the IVP during the installation, or if you want to run the IVP separately to confirm the integrity of installed files, execute the IVP by entering this command:

\$ @SYS\$TEST:DFG\$IVP.COM

Requirements:

The Disk File Optimizer software must be running on the system where the IVP is executed.

#### **1.4.2 Editing the System wide Command Files**

#### System startup:

You must edit the system startup procedure to ensure automatic startup of the Disk File Optimizer software each time the system boots. Add the following line to

SYS\$MANAGER:SYSTARTUP.COM: \$ @SYS\$MANAGER:DFG\$STARTUP.COM

#### System shutdown:

You can modify the system shutdown file to provide for an orderly shutdown of the Disk File Optimizer. To do this, add the following line to SYS\$MANAGER:SYSHUTDWN.COM:

\$ @SYS\$MANAGER:DFG\$SHUTDOWN.COM

#### **1.4.3 Making the Disk File Optimizer Work on a VMScluster System**

To make the Disk File Optimizer available on all nodes of the cluster, you should ensure that all nodes have the latest version of DCLTABLES.EXE installed. You can do this by using SYSMAN or by logging in to each node in the cluster and entering the following command:

\$ INSTALL REPLACE SYS\$COMMON:[SYSLIB]DCLTABLES.EXE

#### **1.4.4 Deleting Old Copies of the RMS Database Files**

If you upgraded the Defrag PLUS variant of Disk File Optimizer, there are seven old files on your disk:

- DFG\$DATABASE:DFG\$DB\_OLD.DAT
- DFG\$DATABASE:DFG\$FILE\_OLD.DAT
- DFG\$DATABASE:DFG\$GENERAL\_OLD.DAT
- DFG\$DATABASE:DFG\$NODE\_OLD.DAT
- DFG\$DATABASE:DFG\$QUEUE\_OLD.DAT
- DFG\$DATABASE:DFG\$SCRIPT\_OLD.DAT
- DFG\$DATABASE:DFG\$VOLUME\_OLD.DAT

You can delete these files.

## **1.4.5 Loading The New Database After Upgrading from Disk File Optimizer V1.0**

If you are upgrading from Disk File Optimizer V1.0 and have saved the data in your database, you must restore it. If you saved your database data as described in Section 1.2.1, you can load it into your new RMS database using the following command:

\$ @LOAD\_DB

## **1.4.6 Verifying Account Requirements**

The following privileges are required to run the Disk File Optimizer software:

- BYPASS
- CMKRNL
- DETACH
- NETMBX
- SHARE
- SYSGBL
- SYSLCK
- **SYSPRV**
- TMPMBX
- WORLD

#### **1.4.7 Reporting Problems**

If you encounter a problem while using the Disk File Optimizer, report it to HP Customer Services. Depending upon the nature of the problem and the type of support you have purchased, you can take one of the following actions:

- Call HP Customer Services if your software contract or warranty agreement entitles you to telephone support.
- Submit a Software Performance Report (SPR).

Review the Software Product Description (SPD) and Warranty Addendum for an explanation of warranty. If you encounter a problem during the warranty period, report the problem as indicated above or follow alternate instructions provided by HP for reporting SPD nonconformance problems.

**A**

# **Disk File Optimizer Logicals and Files**

# **A.1 Files Added to System by the Disk File Optimizer**

The following files are permanently added to the system when you install the Defrag PLUS variant. Files marked with an asterisk (\*) are not added if you install the Defrag variant:

- DFG\$DATABASE (directory, typically SYS\$COMMON:[000000]DFG\$DATABASE.DIR) \*
- DFG\$DATABASE:DFG\$DB.DAT \*
- DFG\$DATABASE:DFG\$FILE.DAT \*
- DFG\$DATABASE:DFG\$GENERAL.DAT \*
- DFG\$DATABASE:DFG\$MAIL.DIS \*
- DFG\$DATABASE:DFG\$NODE.DAT \*
- DFG\$DATABASE:DFG\$QUEUE.DAT \*
- DFG\$DATABASE:DFG\$SCRIPT.DAT \*
- DFG\$DATABASE:DFG\$VOLUME.DAT \*
- SYS\$COMMON:[SYS\$STARTUP]DFG\$STARTUP.COM
- SYS\$COMMON:[SYS\$STARTUP]DFG\$START\_SCHEDULER.COM \*
- SYS\$COMMON:[SYSEXE]DFG\$CREATE\_DATABASE.EXE \*
- SYS\$COMMON:[SYSEXE]DFG\$DCL.EXE
- SYS\$COMMON:[SYSEXE]DFG\$ENGINE\_MAIN.EXE
- SYS\$COMMON: [SYSEXE] DFG\$INIT\_DATABASE.EXE \*
- SYS\$COMMON:[SYSEXE]DFG\$SCHEDULER.EXE \*
- SYS\$COMMON:[SYSEXE]DFG\$STOP\_SCHEDULER.EXE \*
- SYS\$COMMON: [SYSEXE]DFG\$REFORMAT\_DB\_RMS.EXE \*
- SYS\$COMMON: [SYSEXE] DFG\$REFORMAT\_DB.EXE \*
- SYS\$COMMON:[SYSHLP]DEFRAGMENT.HLB
- SYS\$COMMON:[SYSHLP]DFGxxx.RELEASE\_NOTES
- SYS\$COMMON:[SYSHLP]DFGxxx\_OPR\_GUIDE
- SYS\$COMMON:[SYSHLP]DFGxxx\_INSTALL\_GUIDE
- SYS\$COMMON:[SYSHLP]DFGxxx\_SPD
- SYS\$COMMON:[SYSHLP]DFGxxx\_COVER\_LETTER

## **Disk File Optimizer Logicals and Files A.1 Files Added to System by the Disk File Optimizer**

- SYS\$COMMON:[SYSLIB]DFG\$DEFRAGMENTSHR.EXE \*
- SYS\$COMMON:[SYSLIB]DFG\$RMSSHR.EXE \*
- SYS\$COMMON:[SYSLIB]DFG\$UTILITYSHR.EXE
- SYS\$COMMON:[SYSMGR]DFG\$DEINSTAL.COM
- SYS\$COMMON:[SYSMGR]DFG\$SHUTDOWN.COM
- SYS\$COMMON:[SYSMGR]DFG\$STOP\_SCHEDULER.COM \*
- SYS\$COMMON:[SYSMSG]DFG\$MESSAGE.EXE
- SYS\$COMMON:[SYSTEST]DFG\$IVP.COM

If you install the GUI interface, the following additional files are created:

- SYS\$COMMON:[DECW\$DEFAULTS.USER]DFG\$DW.DAT
- SYS\$COMMON:[DECW\$DEFAULTS.USER]DFG\$DW.UID
- SYS\$COMMON:[SYSEXE]DFG\$DW.EXE
- SYS\$COMMON:[SYSHLP]DFG\$DW.HLB

If you install the callable interface, the following additional files are created:

- SYS\$COMMON:[SYSLIB]DFG\$DEF.FOR
- SYS\$COMMON:[SYSLIB]DFG\$DEF.H
- SYS\$COMMON:[SYSLIB]DFG\$DEF.MAR
- SYS\$COMMON:[SYSLIB]DFG\$DEF.PAS

# **A.2 Logical Names**

Logical names for the Disk File Optimizer begin with the prefix **DFG\$**. Table A–1 describes each logical name.

| Logical<br><b>Name</b> | <b>Installation</b><br>Variant | <b>Purpose</b>                                                                                                    |
|------------------------|--------------------------------|----------------------------------------------------------------------------------------------------|
| <b>DFG\$DATABASE</b>   | Defrag PLUS                    | Equates to the device: [dir] specification where the<br>database resides. Also located in this directory are<br>the scheduler log files, which have a name of DFGS_<br>xxxx.LOG, where xxxx is the name of the node on which<br>the scheduler is running. |
| <b>DFGSDISK</b>        | All                            | Provided to the EPILOGUE and PROLOGUE command<br>files. It translates to the name of the disk on which<br>DFO currently operates.                                                                                                    |
| DFG\$MAIL ADDRESS      | Defrag PLUS                    | Equates to a file name containing a mail distribution<br>list of those who should receive notification when<br>defragmentation processes complete.                                                                                                    |
| <b>DFGSMESSAGE</b>     | All                            | Equates to SYS\$MESSAGE:DFG\$MESSAGE.EXE,<br>which is the shareable image containing all the<br>defragmentation-specific messages. This logical is<br>used only if you install the callable interface.                                                    |
|                        |                                |                                                                                                    |

**Table A–1 Logical Names**

## **Disk File Optimizer Logicals and Files A.2 Logical Names**

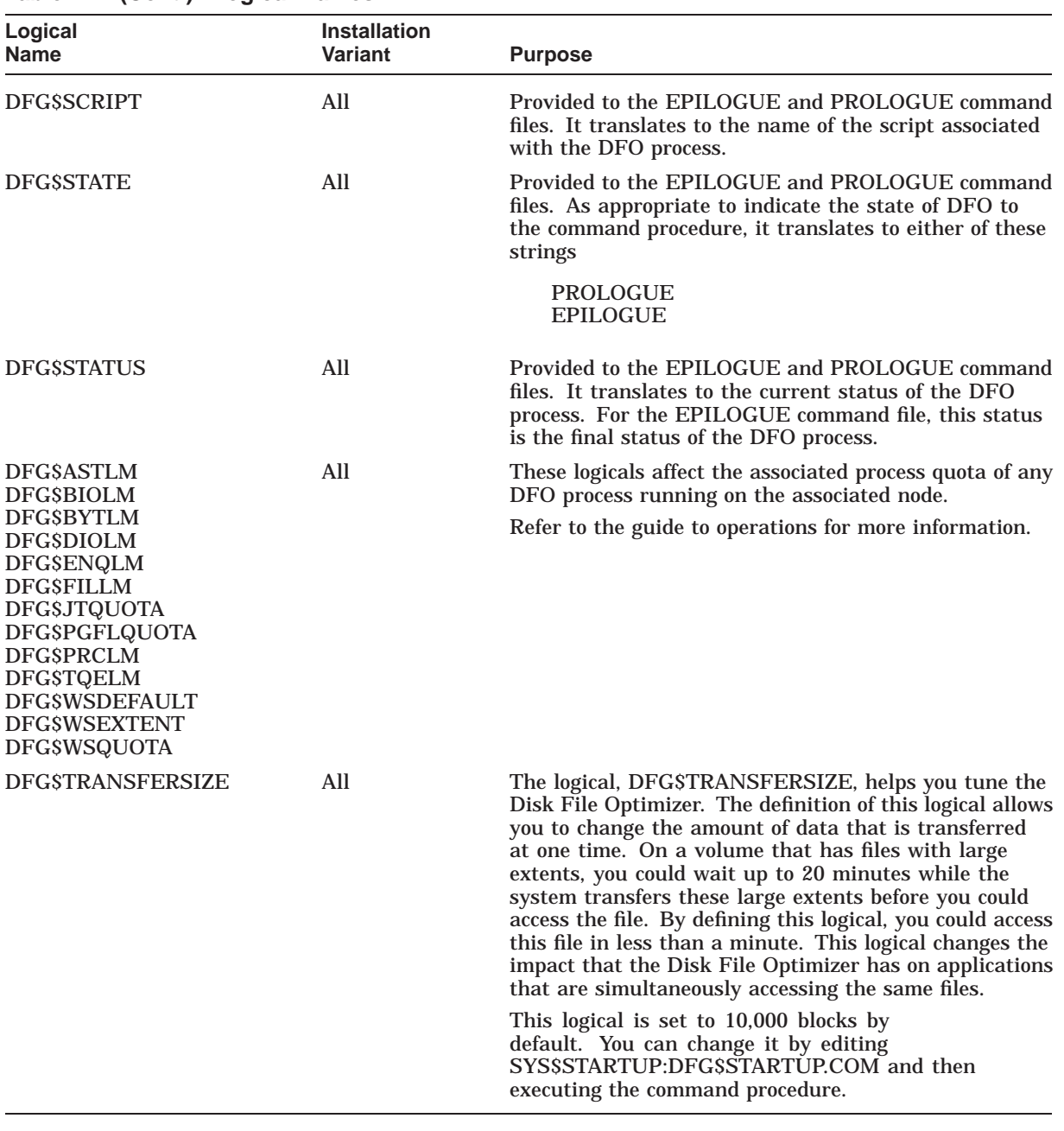

## **Table A–1 (Cont.) Logical Names**

**B**

# **Example Disk File Optimizer Installation**

# **B.1 Example Installation**

This appendix contains an example installations for the Disk File Optimizer software. Example B–1 shows an example installation log for installing Defrag PLUS. As you look through this example, note the following things:

- The first line in the example shows the command used to generate the installation.
- If you do not have existing Defrag PLUS database files on the volume, the following lines do not appear:

The following scheduling/parameter database already exists:

DISK\$USER1:[DFG\$DATABASE]DFG\$DB.DAT; DISK\$USER1:[DFG\$DATABASE]DFG\$FILE.DAT; DISK\$USER1:[DFG\$DATABASE]DFG\$GENERAL.DAT; DISK\$USER1:[DFG\$DATABASE]DFG\$NODE.DAT; DISK\$USER1:[DFG\$DATABASE]DFG\$QUEUE.DAT; DISK\$USER1:[DFG\$DATABASE]DFG\$SCRIPT.DAT; DISK\$USER1:[DFG\$DATABASE]DFG\$VOLUME.DAT;

\* Do you wish to use it [YES]?

Attempting to convert your RMS database so there is no index key compression. This requires converting the database. The old database files will be renamed to:

DFG\$DATABASE:DFG\$DB\_OLD.DAT DFG\$DATABASE:DFG\$FILE\_OLD.DAT DFG\$DATABASE:DFG\$GENERAL\_OLD.DAT DFG\$DATABASE:DFG\$NODE\_OLD.DAT DFG\$DATABASE:DFG\$QUEUE\_OLD.DAT DFG\$DATABASE:DFG\$SCRIPT\_OLD.DAT DFG\$DATABASE:DFG\$VOLUME\_OLD.DAT

After you are satisfied with the installation, you may wish to delete these files.

• During the IVP, this installation runs the DEFRAGMENT SHOW {volume\_ name} command for the volume on which it is installing. The information shown indicates how badly the volume is fragmented.

#### **Example Disk File Optimizer Installation B.1 Example Installation**

#### **Example B–1 Example Installation for Defrag PLUS**

```
xxx -> @sys$update:vmsinstal DFG V2.9 DISK$KIT:[DFO]
OpenVMS AXP Software Product Installation Procedure V7.3-2
It is 05-JAN-2005 at 14:55.
Enter a question mark (?) at any time for help.
%VMSINSTAL-W-NOTSYSTEM, You are not logged in to the SYSTEM account.
%VMSINSTAL-W-ACTIVE, The following processes are still active:
       DECW$SERVER_0
       DECW$MWM
       DECW$TE_0068
       _FTA5:
* Do you want to continue anyway [NO]? y
* Are you satisfied with the backup of your system disk [YES]? y
The following products will be processed:
 DFG V2.9
        Beginning installation of DFG V2.9 at 14:55
%VMSINSTAL-I-RESTORE, Restoring product save set A ...
%VMSINSTAL-I-RELMOVED, Product's release notes have been moved to SYS$HELP.
* Do you want to purge files replaced by this installation [YES]?
        Product: DFG
        Producer: DEC
        Version: V2.9
        Release Date: 05-JAN-2005
* Does this product have an authorization key registered and loaded? y
    This kit contains an Installation Verification Procedure (IVP) to verify
    the correct installation of the Defragmentation software. It can be
    run prior to the conclusion of this procedure by answering "YES" to the
    IVP prompt or it can be invoked after the installation as follows:
@SYS$TEST:DFG$IVP.COM
* Do you want to run the IVP after the installation [YES]?
    You must run the @SYS$SYSTEM: SETFILENOMOVE.COM command procedure against
    ALL system disks in your cluster. You must do this before running the
    defragmentation software on a system disk. Failure to run this command
    procedure and to later run the defragmentation software on the system
    disk could result in corruption of the system disk.
* Has SETFILENOMOVE.COM been executed against all system disks? y
* Do you want to install Defrag or Defrag PLUS [PLUS]:
* Do you want to install the Graphical User Interface [YES]?
* Do you wish to install the callable interface [NO]?
%DFGT1-I-LOGDEFINED, The logical name DFG$DATABASE was defined
    You have selected the following as a location for the
    defragmentation scheduling and parameter database:
        DISK$USER1:[DFG$DATABASE]
* Is this device and directory correct [YES]?
    The following scheduling/parameter database already exists:
DISK$USER1:[DFG$DATABASE]DFG$DB.DAT;
DISK$USER1:[DFG$DATABASE]DFG$FILE.DAT;
DISK$USER1:[DFG$DATABASE]DFG$GENERAL.DAT;
DISK$USER1:[DFG$DATABASE]DFG$NODE.DAT;
DISK$USER1:[DFG$DATABASE]DFG$QUEUE.DAT;
```
DISK\$USER1:[DFG\$DATABASE]DFG\$SCRIPT.DAT; DISK\$USER1:[DFG\$DATABASE]DFG\$VOLUME.DAT;

\* Do you wish to use it [YES]? %DFGT1-I-LOGDEFINED, The logical name DFG\$MAIL\_ADDRESS was defined

#### **Example B–1 (Cont.) Example Installation for Defrag PLUS**

```
The DFG$MAIL ADDRESS logical is defined as follows:
   DISK$USER1:[DFG$DATABASE]DFG$MAIL.DIS;
```
\* Do you wish to use this file [YES]?

The mail distribution file for notification messages is

DISK\$USER1:[DFG\$DATABASE]DFG\$MAIL.DIS;

\* Is this the correct file specification [YES]?

By default, the mail distribution file contains only the username of the installing account.

\* Do you want to override the default contents [NO]?

+-----------------------------------------------------------------------+ No more input required. | | Please perform the following after the installation completes: | | 1. Place @SYS\$STARTUP:DFG\$STARTUP in SYS\$MANAGER:SYSTARTUP VMS.COM | | 2. Place @SYS\$MANAGER:DFG\$SHUTDOWN in SYS\$MANAGER:SYSHUTDWN.COM | | +-----------------------------------------------------------------------+

%VMSINSTAL-I-RESTORE, Restoring product save set H ...

Attempting to convert your RMS database so there is no index key compression. This requires converting the database. The old database files will be renamed to:

DFG\$DATABASE:DFG\$DB\_OLD.DAT DFG\$DATABASE:DFG\$FILE\_OLD.DAT DFG\$DATABASE:DFG\$GENERAL\_OLD.DAT DFG\$DATABASE:DFG\$NODE\_OLD.DAT DFG\$DATABASE:DFG\$QUEUE\_OLD.DAT DFG\$DATABASE:DFG\$SCRIPT\_OLD.DAT DFG\$DATABASE:DFG\$VOLUME\_OLD.DAT

After you are satisfied with the installation, you may wish to delete these files. %DFGT1-I-COPYING, Copying database to working directory... %DFGT1-I-COPYING, Renaming database files... %VMSINSTAL-I-MOVEFILES, Files will now be moved to their target directories... %RUN-S-PROC\_ID, identification of created process is 27E00386 Defragmentation scheduler, DFG\$SPIELN started on SPIELN Scheduler log file: DFG\$DATABASE:DFG\$SPIELN.LOG Beginning the V2.9 installation verification procedure

Testing SHOW of database parameters. Disk File Optimizer for OpenVMS DFG V2.9 Copyright © Hewlett-Packard Development Company, L.P. 2005 CPU limit: 0 I/O limit: 0 process limit: 0 ILDUCE CPU limit: 0 I/O limit: 0 process limit: 0

Testing SHOW of volume fragmentation. Disk File Optimizer for OpenVMS DFG V2.9 Copyright © Hewlett-Packard Development Company, L.P. 2005 Fragmentation Report

DISK\$ALPHA0732DSK 05-JAN-2005 14:57:24.05

## **Example Disk File Optimizer Installation B.1 Example Installation**

**Example B–1 (Cont.) Example Installation for Defrag PLUS**

The fragmentation index is 12.9 1 - 20.9 is excellent 21 - 40.9 is good 41 - 60.9 is fair 61 - 80.9 is poor 81 - 100 indicates a badly fragmented disk Approximately 3.3 (out of 80.0 possible) is due to file fragmentation Approximately 9.6 (out of 20.0 possible) is due to freespace fragmentation Freespace Summary: Total free space: 226348 blocks Percentage free: 11 (rounded) Total free extents: 48 Maximum free extent: 114276 blocks, LBN: 610892 Minimum free extent: 4 blocks, LBN: 173508 Average free extent: 4715 blocks Median free extent: 80 blocks File Fragmentation Summary: Number of files (with some allocation): 5894 Total file extents on the disk: 6039 Average number of file extents per file: 1.024601 Median number of file extents per file: 1 Most Fragmented File: [VMS\$COMMON.SYSEXE]SYS\$QUEUE\_MANAGER.QMAN\$JOURNAL;1 (55 extents) Installation verification for V2.9 has successfully comp Installation of DFG V2.9 completed at 14:57 Adding history entry in VMI\$ROOT:[SYSUPD]VMSINSTAL.HISTORY Creating installation data file:VMI\$ROOT:[SYSUPD]DFG029.

VMSINSTAL procedure done at 14:57

# **Index**

## **D**

Defrag available subcommands, 1–3 description of, 1–2 logicals, 1–3 Defrag PLUS available subcommands, 1–3 description of, 1–2 installation example, B–1 logicals, 1–3 Disk File Optimizer installing on a VMScluster system, 1–5

# **E**

Editing the systemwide command files, 1–16 Error notification, A–2

# **F**

Free disk blocks how to determine, 1–4

# **H**

How to edit systemwide command files, 1–16 install software, 1–10 register Disk File Optimizer license, 1–8 PAK, 1–8 shut down Disk File Optimizer software, 1–7

# **I**

Installation disk space requirements, 1–4 error recovery, 1–15 files created, A–1 logical names, A–2 operating privileges, 1–17 postinstallation procedures, 1–15 privileges, 1–4 procedure, 1–10 required VMS version, 1–4 requirements, 1–1

Installation (cont'd) upgrading from V1.0, 1–2 variants, 1–2 verification, 1–16 VMScluster system considerations, 1–5 Installation, process account quotas, 1–5 system parameter values, 1–4

# **L**

Licensing how to register, 1–8 software, 1–8 where to find information, 1–8 Log file *See also* Scheduler Logicals DFG\$DATABASE, A–2 DFG\$DISK, A–2 DFG\$MAIL\_ADDRESS, A–2 DFG\$MESSAGE, A–2 DFG\$SCRIPT, A–3 DFG\$STATE, A–3 DFG\$STATUS, A–3 list of, A–2

# **M**

Mail distribution file *See also* Logicals, DFG\$MAIL\_ADDRESS

# **P**

PAK *See* Product Authorization Key Postinstallation editing systemwide command files, 1–16 Privileges required for operating, 1–17 required to perform installation, 1–4 Product Authorization Key, 1–8 registration, 1–8

# **R**

Release notes, 1–2 Reporting problems, 1–17 Requirements installation, 1–1

# **S**

Scheduler log files, A–2 Scheduling database VMScluster system requirements, 1–5 SCSNODE, 1–14 **Software** how to install, 1–10

kit name, 1–8 license name, 1–8 shutting down Disk File Optimizer software,  $1 - 7$ SYS\$NODE, 1–14 System shutdown procedure, 1–16 System startup procedure, 1–16

# **U**

Upgrading from  $\check{V1.0}$ , 1–2

## **V**

V1.0 upgrading, 1–2